# **USB 2.0 Ranger**®  **2311**

# 1-port USB 2.0 100m CAT 5e/6/7 Extender System with Flexible Power

# **User Guide**

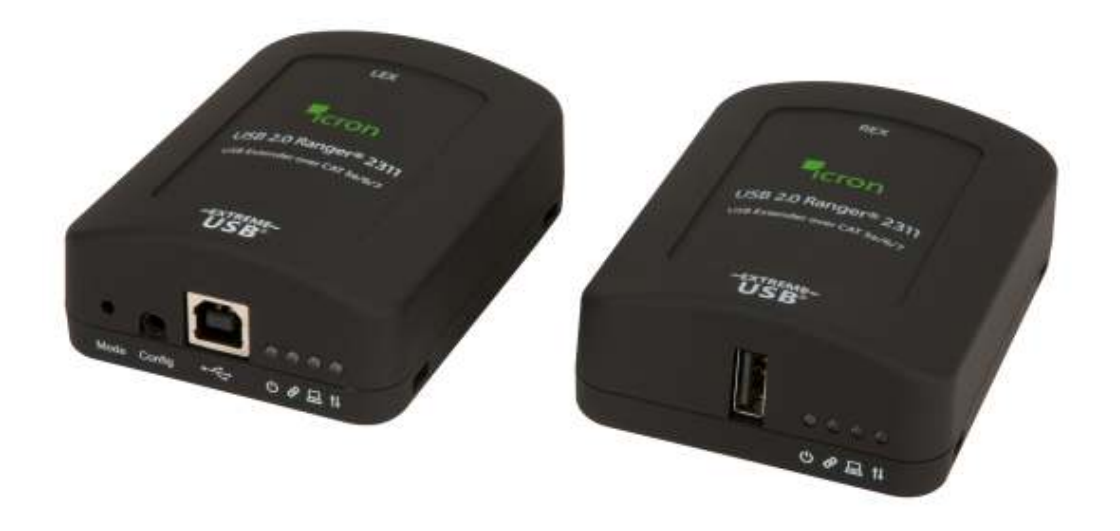

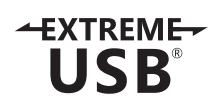

# Thank you for purchasing the USB 2.0 Ranger**®** 2311.

Please read this guide thoroughly.

This document applies to, but is not limited to, Part Numbers: 00-00401, 00-00402, 00-00403, 00-00404, and 00-00405.

#### **FCC Radio Frequency Interference Statement Warning**

This device complies with Part 15 of the FCC rules. Operation is subject to the following two conditions: (1) this device may not cause harmful interference, and (2) this device must accept any interference received including interference that may cause undesired operation.

#### **CE Statement**

We, Icron Technologies Corporation, declare under our sole responsibility that the USB 2.0 Ranger<sup>®</sup> 2311, to which this declaration relates, is in conformity with European Standards EN 55022, EN 61000, and EN 55024.

#### **IC Statement**

This Class A digital apparatus complies with Canadian ICES-003.

#### **WEEE Statement**

The European Union has established regulations for the collection and recycling of all waste electrical and electronic equipment (WEEE). Implementation of WEEE regulations may vary slightly by individual EU member states. Please check with your local and state government guidelines for safe disposal and recycling or contact your national WEEE recycling agency for more information.

#### **Product Operation and Storage**

Please read and follow all instructions provided with this product, and operate for intended use only. Do not attempt to open the product casing as this may cause damage and will void warranty. Use only the power supply provided with this product. When not in use, product should be stored in a dry location between -20°C and 70°C.

©2017 Icron Technologies Corporation. All rights reserved. Icron Technologies Corporation, the Icron Technologies Corporation logo, and the Icron Technologies Corporation products referred to herein are either the trademarks or the registered trademarks of Icron Technologies Corporation. All other trademarks are property of their respective owners. Icron Technologies Corporation assumes no responsibility for errors that may appear in this manual. Information contained herein is subject to change without notice.

Document # 90-01445-A02

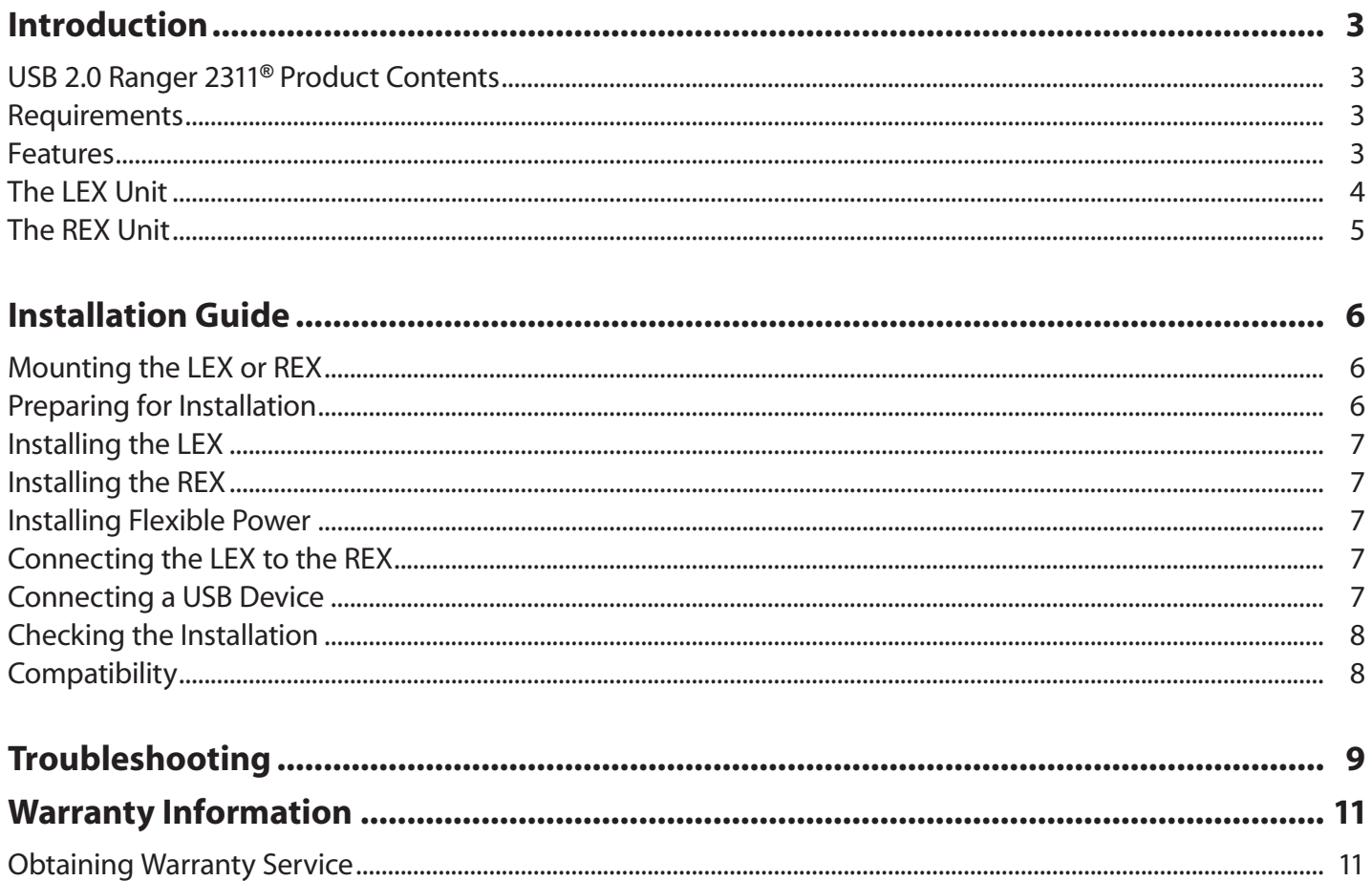

# **Contents**

# **Introduction**

The instructions in this guide assume a general knowledge of computer installation procedures, familiarity with cabling requirements, and some understanding of USB devices.

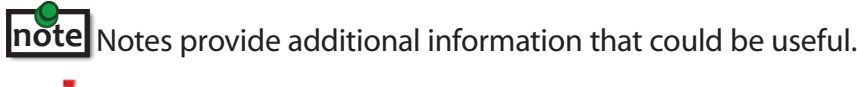

**I** Caution symbols are followed by very important information about an operational requirement.

#### **USB 2.0 Ranger® 2311 Product Contents**

Your Ranger 2311 is packaged with:

- Local Extender (LEX)
- Remote Extender (REX)
- International AC Power Adapter
- Country Specific Power Cord
- USB 2.0 Cable
- Quick Start Guide and Warranty Information

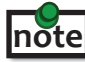

 The Ranger 2311 features **flexible power**, allowing the installer to connect the supplied 24V, 1A power adapter to either The nariger 2511 readates **nexibic power**, allowing the instanct to connect the supplied 24V, in power duapter to entier<br>**note** the LEX or REX for normal extension system operation. Please note, when powering at the LEX, t REX side of the CAT 5e/6/7 link cable directly into equipment other than the REX to avoid possible damage as flexible power is different from Power over Ethernet (PoE) and will only properly power the REX.

#### **Requirements**

To complete the installation, you will also require the following items that are not included with the product:

- USB 1.1 or 2.0 compatible computer (host computer) with a USB compliant operating system
- USB 1.1 or 2.0 compatible device(s)
- CAT 5e/6/7 solid core Unshielded Twisted Pair (UTP) cable with two RJ45 connectors (if using surface cabling), or CAT 5e/6/7 cabling with two information outlets and two CAT 5e/6/7 patch cords with RJ45 connectors (if using premise cabling)

#### **Features**

The USB 2.0 Ranger 2311 enables users to extend beyond the standard 5m cable limit for USB peripheral devices. With the Ranger 2311, USB device(s) can be located up to 100 meters (330 feet) from the computer. The Ranger 2311 is composed of two individual units: the LEX and REX.

The LEX and REX extenders may be hot to the touch during operation.

The Ranger 2311 includes the ExtremeUSB® suite of features:

- $+$ **XTREME USB**
- Transparent USB extension
- True plug and play; no software drivers required
- Works with all major operating systems: Windows®, macOS™ and Linux®

#### **The LEX Unit**

The LEX connects to the computer using a standard USB cable (included). Power for the LEX is provided by the Host Computer. Power for the REX is provided by the 24V AC adapter connected at **either** the LEX or the REX. The LEX delivers power over the CAT 5e/6/7 extension link to the REX when the included power supply is connected to the LEX.

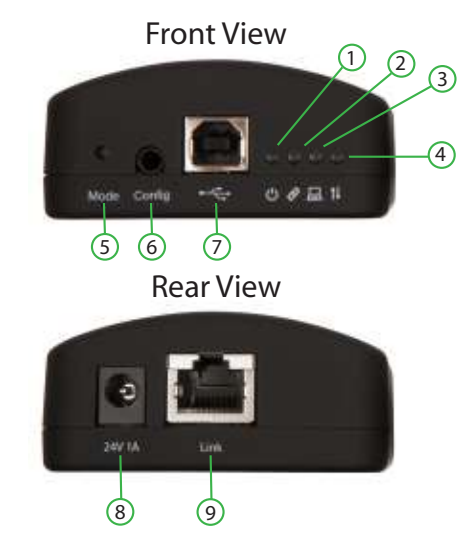

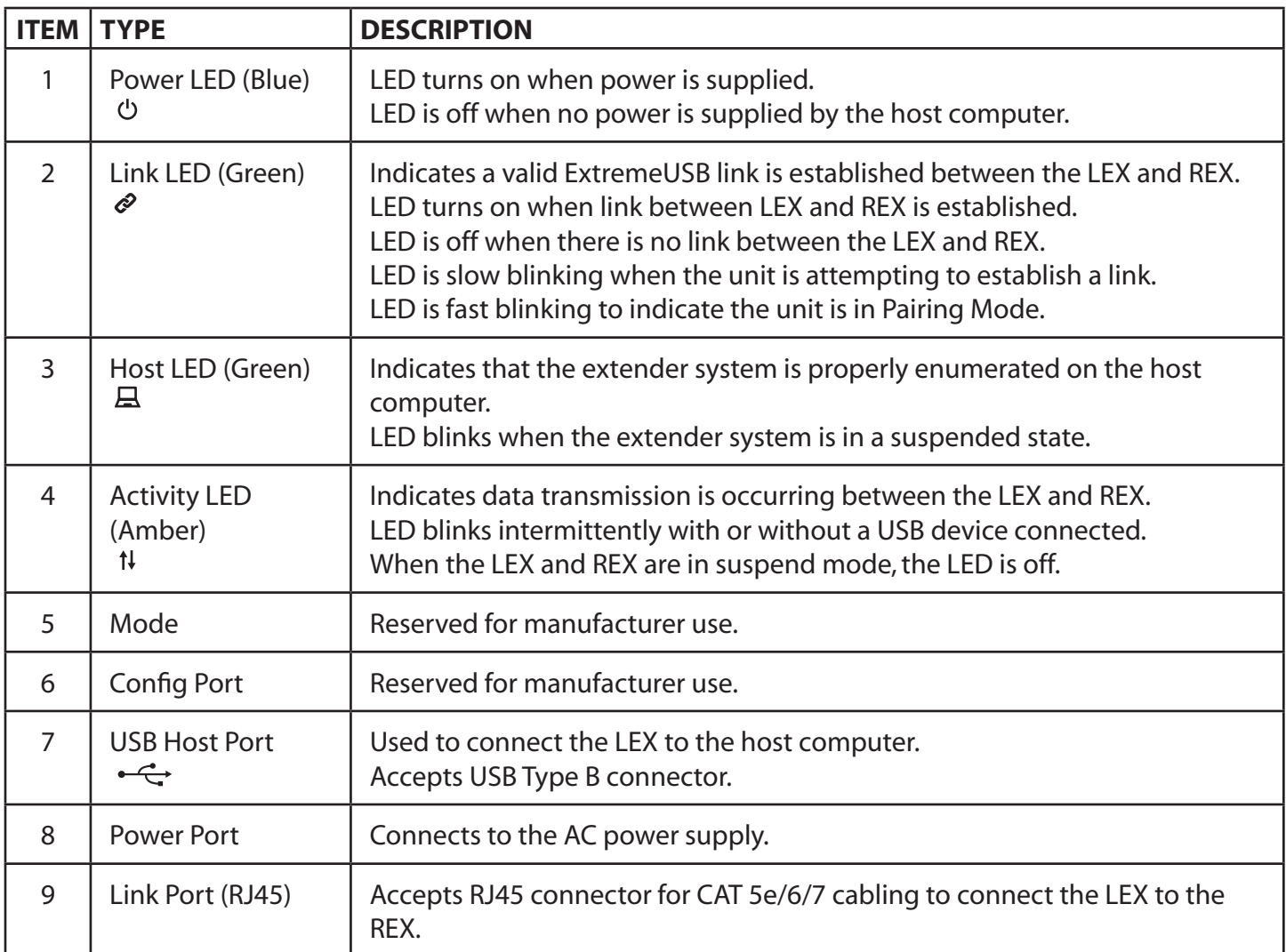

#### **The REX Unit**

The REX provides a USB Type A port for connecting standard USB devices. The REX allows you to connect one USB device directly. Additional devices may be connected by attaching USB hubs to the REX. The REX is powered **either** directly by the included power supply, or via the CAT 5e/6/7 link extension cable from the LEX. The USB port delivers up to 1 Amp of current to the attached USB device.

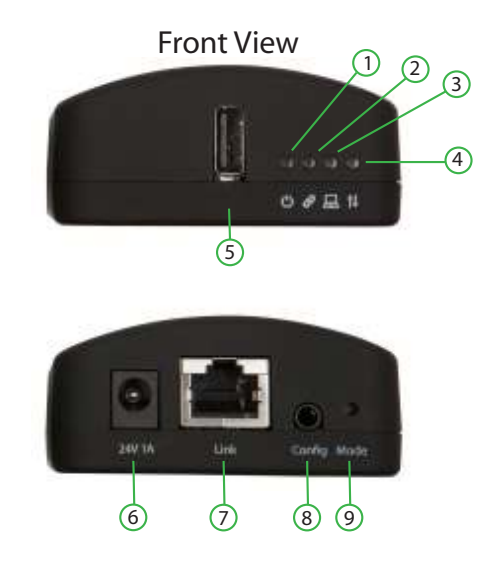

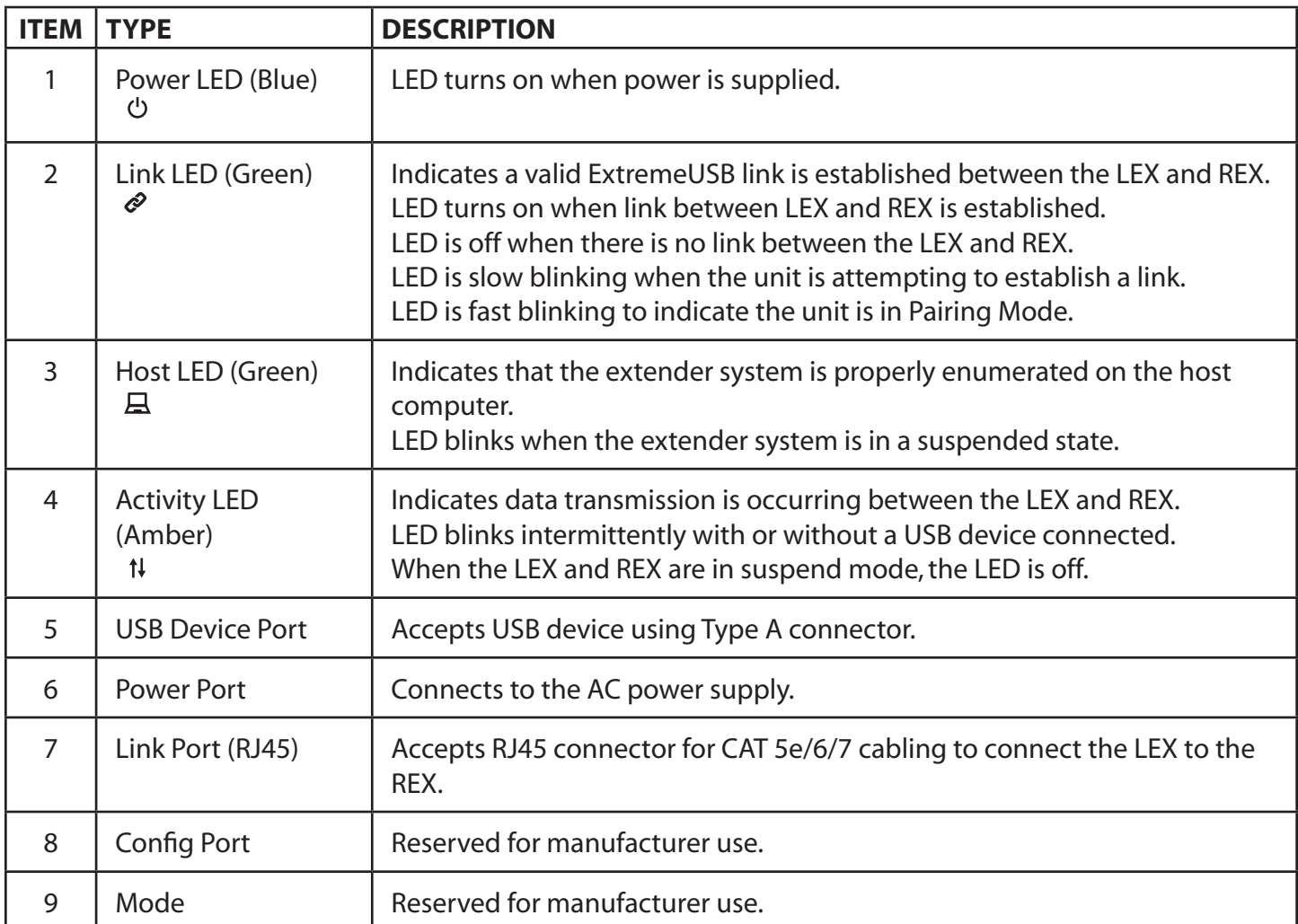

#### **Installation Guide**

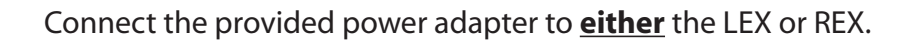

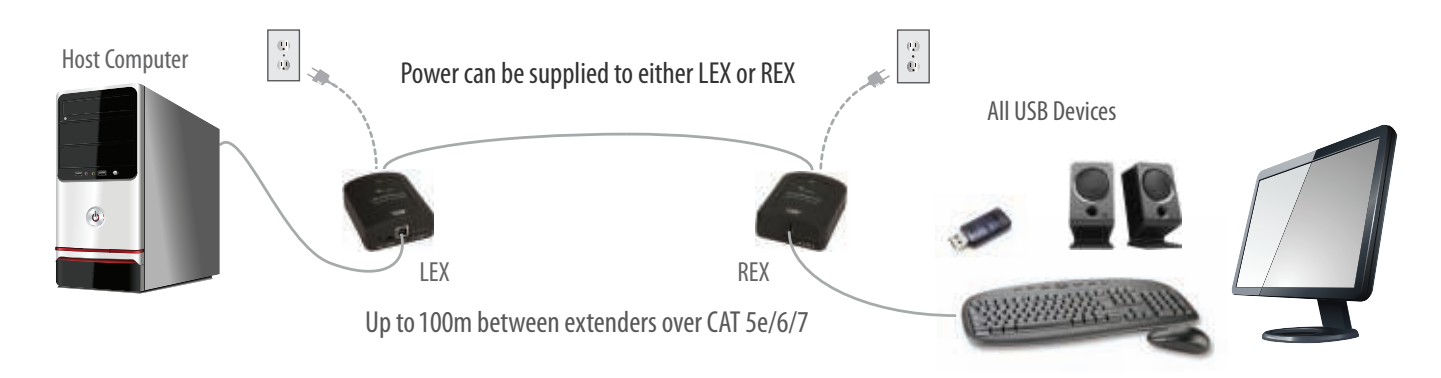

#### **Mounting the LEX or REX**

If mounting is required, the LEX and REX extenders have two mounting slots on each side for use with cable tie/zap straps (not included).

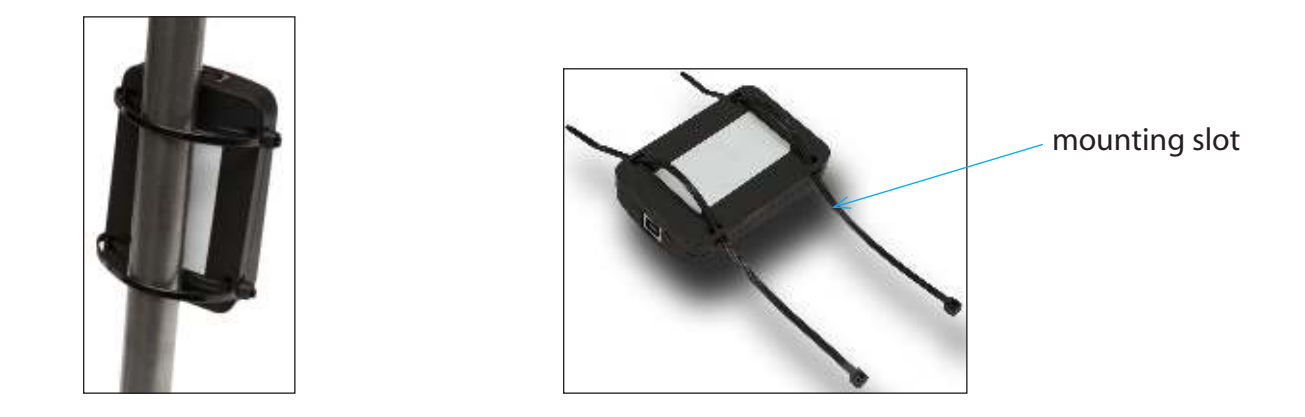

#### **Preparing for Installation**

Before you can install the Ranger 2311, you need to prepare your site:

- 1. Determine where the computer is to be located and set up the computer.
- 2. Determine where you want to locate the USB device(s).
- 3. If you are using surface cabling, the Ranger 2311 supports a maximum distance of 100m.

#### OR

 If you are using premise cabling, ensure CAT 5e/6/7 cable is installed between the two locations, with CAT 5e/6/7 information outlets located near both the computer and the USB device(s), and the total length, including patch cords is no more than 100m.

#### **Installing the LEX**

- 1. Place the LEX near the computer.
- 2. Install the supplied USB cable between the LEX and USB port on the Host Computer.

#### **Installing the REX**

1. Place the REX near the USB device(s) in the desired remote location.

#### **Installing Flexible Power**

1. Connect 24V 1A supplied AC power adapter to the LEX **or** REX, based on installation requirement.

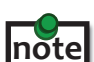

The Ranger 2311 features **flexible power**, allowing the installer to connect the supplied 24V, 1A power adapter to either the LEX or REX for normal extension system operation. Please note, when powering at the LEX, take care not to plug the REX side of the CAT 5e/6/7 link cable directly into equipment other than the REX to avoid possible damage as flexible power is different from Power over Ethernet (PoE) and will only properly power the REX.

#### **Connecting the LEX to the REX**

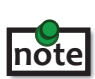

 To ensure proper operation, it is recommended that only solid core CAT 5e/6/7, Unshielded Twisted Pair (UTP) cabling be used to connect the LEX to the REX. The cabling must have a straight-through conductor configuration with no crossovers and must be terminated with 8 conductor RJ45 connectors at both ends. The combined length of any patch cords using stranded conductors must not exceed 100m.

With Surface Cabling:

- 1. Plug one end of the CAT 5e/6/7 cabling (not included) into the Link port (RJ45) on the LEX.
- 2. Plug the other end of the CAT 5e/6/7 cabling into the Link port (RJ45) on the REX.

With Premise Cabling:

- 1. Plug one end of a CAT 5e/6/7 patch cord (not included) into the Link port (RJ45) on the LEX.
- 2. Plug the other end of the patch cord into the CAT 5e/6/7 information outlet near the Host Computer.
- 3. Plug one end of the second CAT 5e/6/7 patch cord (not included) into the Link port (RJ45) on the REX.
- 4. Plug the other end of the second patch cord into the CAT 5e/6/7 information outlet near the USB device.

#### **Connecting a USB Device**

- 1. Install any software required to operate the USB device(s). Refer to the documentation for the USB device(s), as required.
- 2. Connect the USB device to the device port on the REX.
- 3. Check that the device is detected and installed properly in the operating system.

#### **Checking the Installation**

- 1. On the LEX and REX, check that the Power, Activity, Link and Host LEDs are on. If the Host or Link LEDs are permanently off, then the cabling between the LEX and REX may not be installed properly or is defective.
- 2. For Windows users (XP, 7, 8, 8.1, 10), open Device Manager to confirm that the Ranger 2311 Series extender system has been installed correctly. Expand the entry for Universal Serial Bus controllers by clicking the "+" sign. If the extender system has been installed correctly, you should find it listed as a "Generic USB Hub".

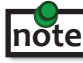

To open Device Manager in Windows XP:

Right click "My Computer" then select: Properties >> Hardware tab >> Device Manager

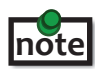

 To open Device Manager in Windows 7: Open the Start Menu, right click on "Computer" then select: Manage >> Device Manager

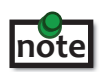

 To open Device Manager in Windows 8, 8.1 or 10: Right click the Start Menu and then select: Device Manager

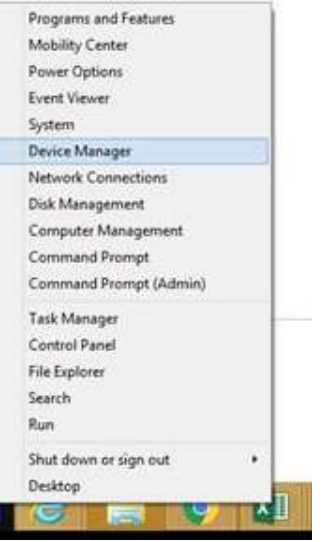

3. For macOS users, open the System Profiler to confirm that the Ranger 2311 Series extender system has installed correctly. In the left hand column under Hardware, select "USB" and inspect the right hand panel. If the extender has been installed correctly, you should find it listed as a "Hub" under the USB High-Speed Bus/USB Bus.

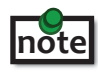

To open System Profiler in macOS:

Open the Finder, select Applications, then open the Utilities folder and double click on the System Profiler icon.

4. If the Ranger 2311 Series extender system is not detected correctly or fails to detect, please consult the Troubleshooting section in this guide.

#### **Compatibility**

The Ranger 2311 complies with USB 1.1 and USB 2.0 specifications governing the design of USB devices. However, Icron Technologies Corporation does not guarantee that all USB devices will be compatible, as there are a number of different factors that may impact the operation of USB devices over extended distances.

# **Troubleshooting**

The following table provides troubleshooting tips. The topics are arranged in the order in which they should be executed in most situations. If you are unable to resolve the problem after following these instructions, please contact Icron Technologies' **[Technical Support](http://www.icron.com/support)** for further assistance.

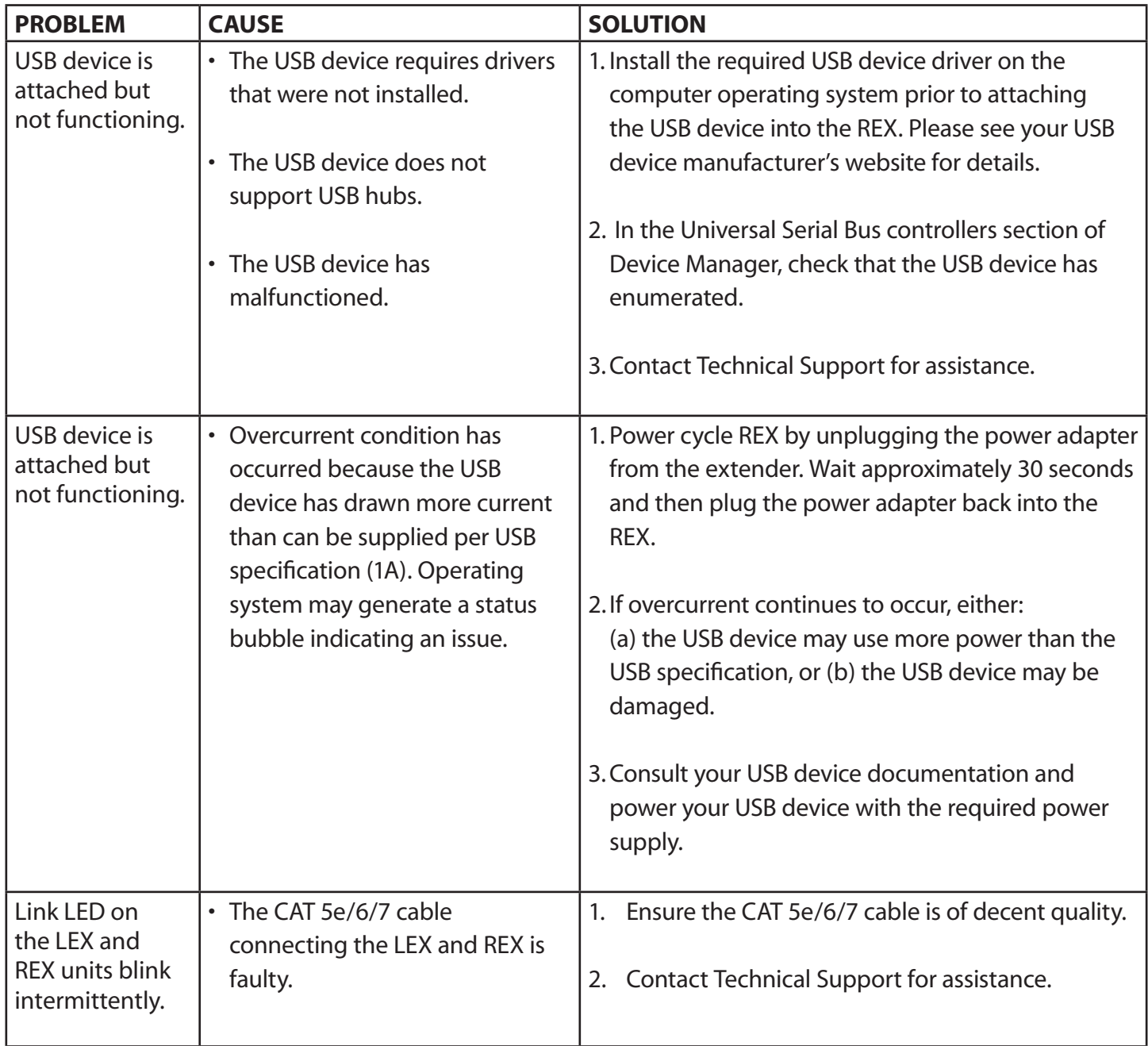

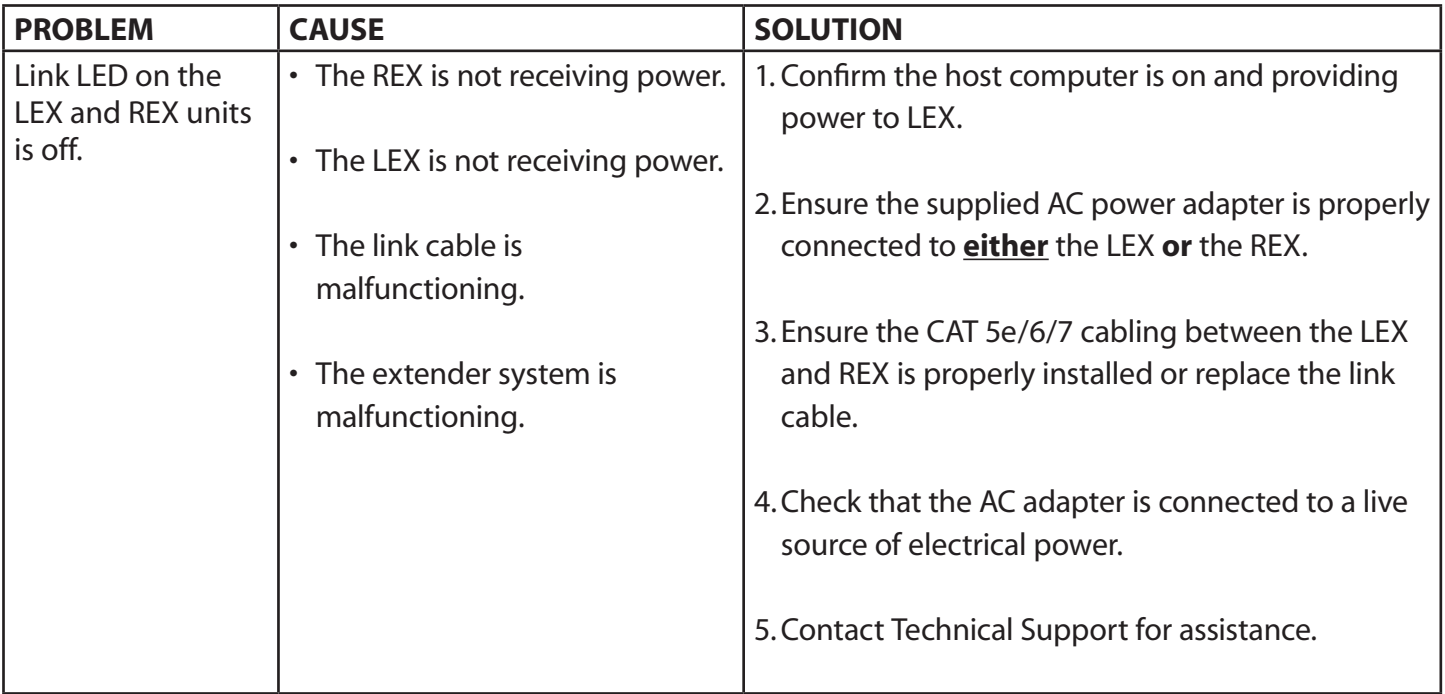

### **Warranty Information**

#### **Limited Hardware Warranty**

Icron Technologies Corporation warrants that any hardware products accompanying this documentation shall be free from significant defects in material and workmanship for a period of **two years from the date of purchase**. Icron Technologies Corporation's hardware warranty extends to Licensee, its customers and end users.

The Warranty does not include repair of failures caused by: misuse, neglect, accident, modification, operation outside a normal operating environment, failure caused by service of the device by non-authorized servicers, or failure caused by a product for which Icron Technologies Corporation is not responsible. Opening the enclosures will void warranty.

#### **Hardware Remedies**

Icron Technologies Corporation's entire liability and the Licensee's exclusive remedy for any breach of warranty shall be, at Icron Technologies Corporation's option, either (a) return of the price paid or (b) repair or replacement of hardware; which will be warranted for the remainder of the original warranty period or 30 days, whichever is longer. These remedies are void if failure of the hardware has resulted from accident, abuse, or misapplication.

#### **Limitation of Liability**

The hardware warranty set forth in this agreement replaces all other warranties. Icron Technologies Corporation expressly disclaims all other merchantability and fitness for a particular purpose and noninfringement of third-party rights with respect to the hardware.

Icron Technologies Corporation dealer, agent, or employee is not authorized to make any modification extension or addition to this warranty. Under no circumstances will Icron Technologies Corporation, its suppliers or licensors be liable for any costs of procurement or substitute products or services, lost profits, loss of information or data, or any other special, indirect, consequential, or incidental damages arising in any way out of the sale of, use of, or inability to use Icron Technologies Corporation product or service, even if Icron Technologies Corporation, its suppliers or licensors have been advised of the possibility of such damages. In no case shall Icron Technologies Corporation, its suppliers and licensors' liability exceed the actual money paid for the products at issue.

Since some jurisdictions do not allow the limitation of implied warranties of liability for incidental, consequential, special or indirect damages, the above limitation may not always apply. The above limitation will not apply in case of personal injury where and to the extent that applicable law requires such liability.

#### **Obtaining Warranty Service**

To obtain warranty service, you must first contact Icron Technologies Corporation within the warranty period for a Return Material Authorization (RMA) number. Icron Technologies Corporation will not accept returns without an authorized RMA number. Prior to contacting Icron Technologies Corporation, be sure you have recorded the serial numbers of the LEX and REX. Package the product appropriately for safe shipment and mark the RMA number on the outside of the package. The package must be sent prepaid to Icron Technologies Corporation. We recommend that you insure it or send it by a method that provides for tracking of the package. The repaired or replaced item will be shipped to you, at Icron Technologies Corporation's expense, not later than thirty days after Icron Technologies Corporation receives the defective product.

## **Contacting Technical Support**

If you are experiencing problems not referenced in the Troubleshooting section, contact **Icron Technical Support**:

#### **[www.icron.com/support](http://www.icron.com/support)**

Tel: +1 604 638 3939

To help us serve you better, please include the following information with your technical support request:

- Host computer make and model
- Type of Operating System installed (e.g. Windows 10, macOS 10.12, etc.)
- Part number and serial number for both the LEX and REX
- Make and model of any USB device(s) attached to the product
- Description of the installation
- Description of the problem
- Description of the network (e.g. number of switches, switch model names, switch speeds, etc.)

#### **Address the returned product to:**

 RMA Coordinator Icron Technologies Corporation 4664 Lougheed Highway, Suite 221 Burnaby, BC Canada V5C 5T5

#### **Contacting Sales**

 Email: **[sales@icron.com](mailto:sales%40icron.com?subject=)**  Tel: +1 604 638 3920

# **Technical Glossary**

#### **Category 5e/6/7 (CAT 5e/6/7) Network Cabling**

Category 5e/6/7 cable is commonly also referred to as CAT 5e or CAT 6 or CAT 7. This cabling is available in either solid or stranded twisted pair copper wire variants and as UTP (Unshielded Twisted Pair) or STP (Shielded Twisted Pair). UTP cables are not surrounded by any shielding making them more susceptible to Electromagnetic Interference (EMI). STP cables include shielding the copper wires and provide better protection against EMI.

#### **USB 2.0 Cables**

USB 2.0 cables have two distinct full-sized connectors. The Type A connector is used to connect the cable from a USB device to the Type A port on a computer or hub. The Type B connector is used to attach the USB cable to a USB device.

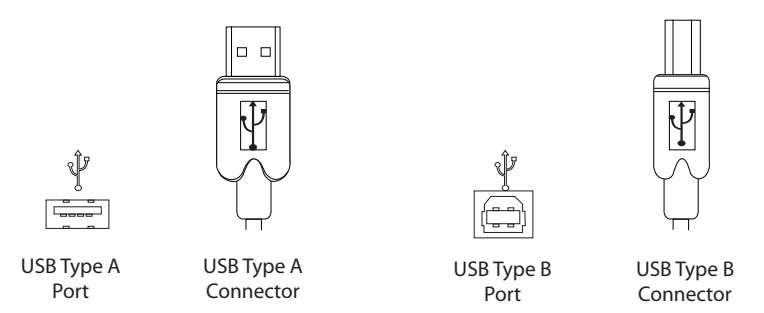

#### **RJ45**

The Registered Jack (RJ) physical interface is what connects the network cabling (CAT 5e/6/7) to the LEX and REX. You may use either the T568A scheme (Table 1) or the T568B scheme (Table 2) for cable termination as the Ranger 2311 requires all four pairs of the cable. RJ45 connectors are sometimes also referred to as 8P8C connectors. Note that any give cable must be terminated using the same T568 scheme on both ends to operate correctly.

#### **RJ45 Pin Positioning**

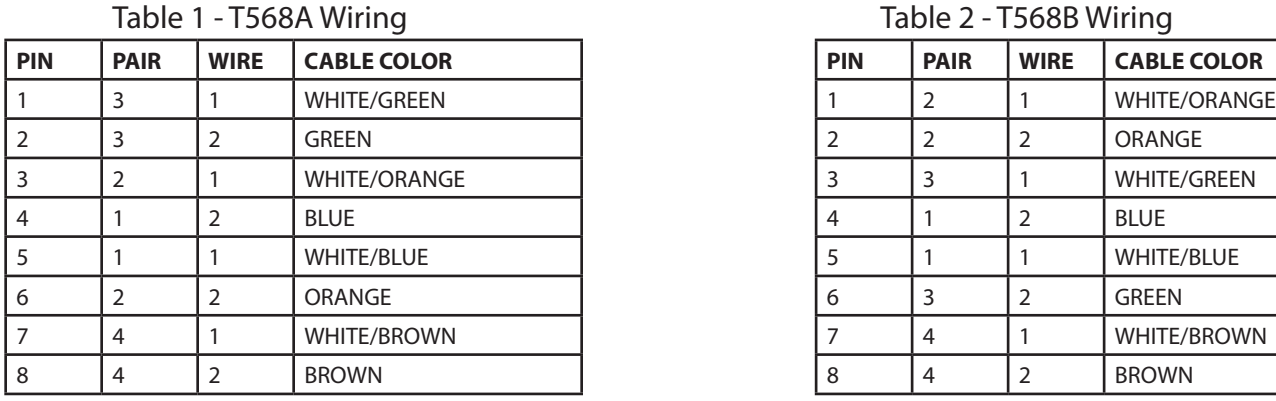

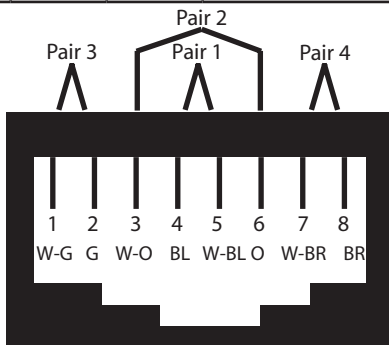

Table 1 - T568A Wiring Table 2 - T568B Wiring

| PIN            | <b>PAIR</b>                                            | <b>WIRE</b>                  | <b>CABLE COLOR</b>                                     |
|----------------|--------------------------------------------------------|------------------------------|--------------------------------------------------------|
| 1              | 2                                                      | 1                            | <b>WHITE/ORANGE</b>                                    |
| $\overline{2}$ | 2                                                      | 2                            | ORANGE                                                 |
| 3              | 3                                                      | 1                            | <b>WHITE/GREEN</b>                                     |
| 4              | 1                                                      | 2                            | <b>BLUE</b>                                            |
| 5              | 1                                                      | 1                            | <b>WHITE/BLUE</b>                                      |
| 6              | 3                                                      | 2                            | <b>GREEN</b>                                           |
| $\overline{7}$ | 4                                                      | 1                            | <b>WHITE/BROWN</b>                                     |
| 8              | 4                                                      | $\overline{2}$               | <b>BROWN</b>                                           |
|                | Pair <sub>3</sub><br>$\overline{2}$<br>W-O<br>$\Omega$ | Pair 1<br>3<br>4<br>W-G<br>B | Pair 2<br>Pair 4<br>5<br>6<br>8<br>7<br>W-BL G W-BR BR |

# **Specifications**

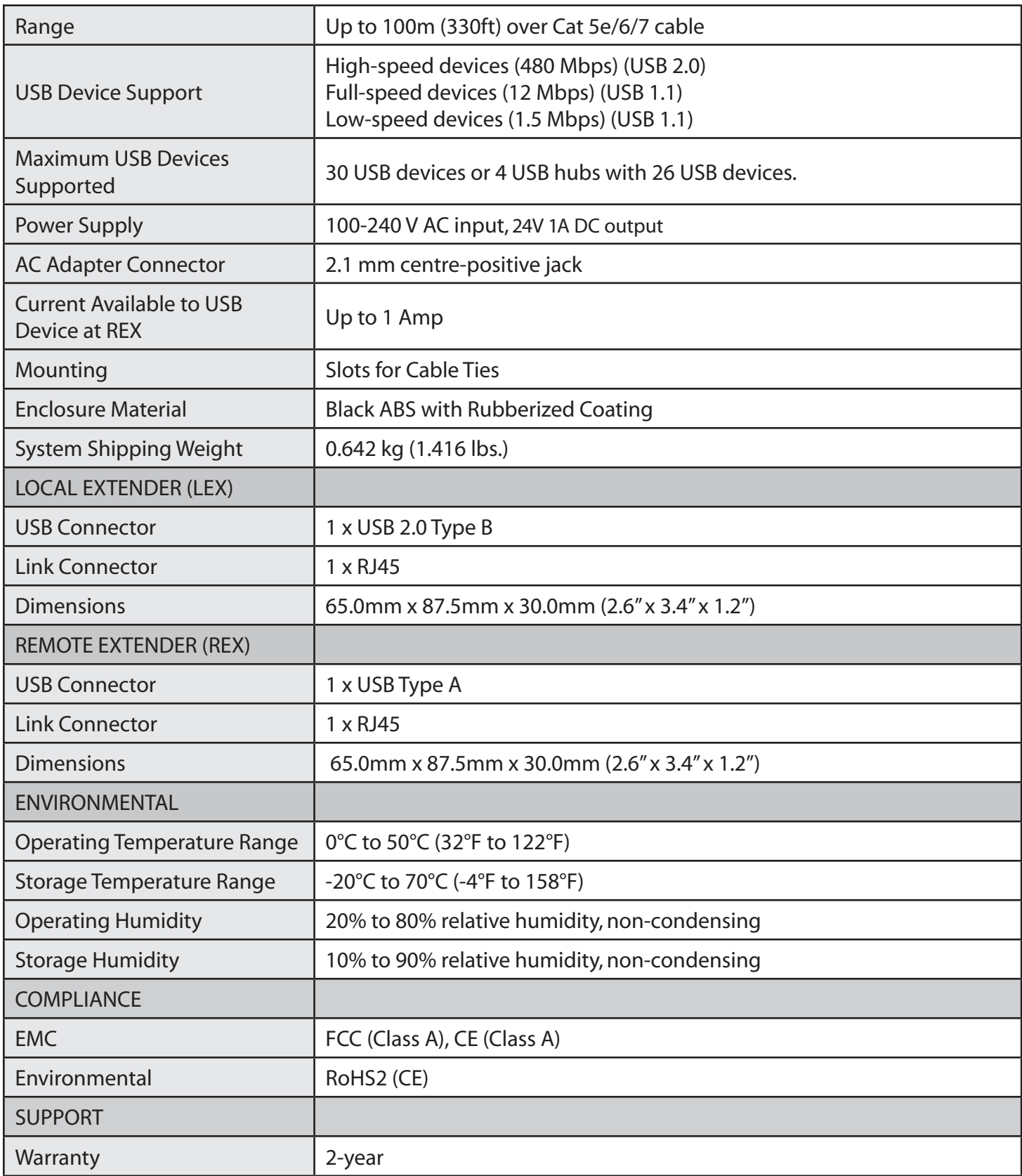

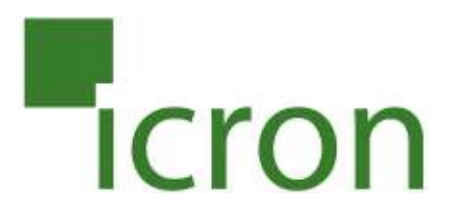

#### **Icron Technologies Corporation**

4664 Lougheed Highway, Suite 221 Burnaby, BC Canada V5C 5T5

Tel: +1 604 638 3920 Fax: +1 604 638 3930 [icron.com](http://www.icron.com)